# Oracle Hospitality OPERA Cloud **Distribution** Inventory Calculation

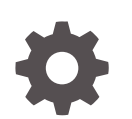

Release 24.1 F92644-01 April 2024

ORACLE

Oracle Hospitality OPERA Cloud Distribution Inventory Calculation, Release 24.1

F92644-01

Copyright © 2024, Oracle and/or its affiliates.

This software and related documentation are provided under a license agreement containing restrictions on use and disclosure and are protected by intellectual property laws. Except as expressly permitted in your license agreement or allowed by law, you may not use, copy, reproduce, translate, broadcast, modify, license, transmit, distribute, exhibit, perform, publish, or display any part, in any form, or by any means. Reverse engineering, disassembly, or decompilation of this software, unless required by law for interoperability, is prohibited.

The information contained herein is subject to change without notice and is not warranted to be error-free. If you find any errors, please report them to us in writing.

If this is software, software documentation, data (as defined in the Federal Acquisition Regulation), or related documentation that is delivered to the U.S. Government or anyone licensing it on behalf of the U.S. Government, then the following notice is applicable:

U.S. GOVERNMENT END USERS: Oracle programs (including any operating system, integrated software, any programs embedded, installed, or activated on delivered hardware, and modifications of such programs) and Oracle computer documentation or other Oracle data delivered to or accessed by U.S. Government end users are "commercial computer software," "commercial computer software documentation," or "limited rights data" pursuant to the applicable Federal Acquisition Regulation and agency-specific supplemental regulations. As such, the use, reproduction, duplication, release, display, disclosure, modification, preparation of derivative works, and/or adaptation of i) Oracle programs (including any operating system, integrated software, any programs embedded, installed, or activated on delivered hardware, and modifications of such programs), ii) Oracle computer documentation and/or iii) other Oracle data, is subject to the rights and limitations specified in the license contained in the applicable contract. The terms governing the U.S. Government's use of Oracle cloud services are defined by the applicable contract for such services. No other rights are granted to the U.S. Government.

This software or hardware is developed for general use in a variety of information management applications. It is not developed or intended for use in any inherently dangerous applications, including applications that may create a risk of personal injury. If you use this software or hardware in dangerous applications, then you shall be responsible to take all appropriate fail-safe, backup, redundancy, and other measures to ensure its safe use. Oracle Corporation and its affiliates disclaim any liability for any damages caused by use of this software or hardware in dangerous applications.

Oracle®, Java, MySQL, and NetSuite are registered trademarks of Oracle and/or its affiliates. Other names may be trademarks of their respective owners.

Intel and Intel Inside are trademarks or registered trademarks of Intel Corporation. All SPARC trademarks are used under license and are trademarks or registered trademarks of SPARC International, Inc. AMD, Epyc, and the AMD logo are trademarks or registered trademarks of Advanced Micro Devices. UNIX is a registered trademark of The Open Group.

This software or hardware and documentation may provide access to or information about content, products, and services from third parties. Oracle Corporation and its affiliates are not responsible for and expressly disclaim all warranties of any kind with respect to third-party content, products, and services unless otherwise set forth in an applicable agreement between you and Oracle. Oracle Corporation and its affiliates will not be responsible for any loss, costs, or damages incurred due to your access to or use of third-party content, products, or services, except as set forth in an applicable agreement between you and Oracle.

For information about Oracle's commitment to accessibility, visit the Oracle Accessibility Program website at <http://www.oracle.com/pls/topic/lookup?ctx=acc&id=docacc>.

### **Contents**

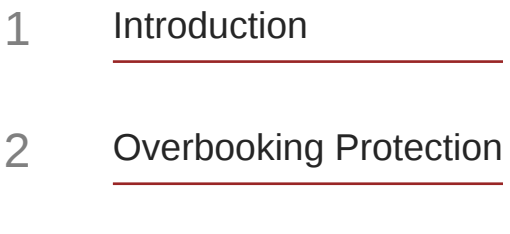

3 [Inventory Calculation](#page-7-0)

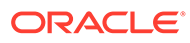

### Preface

This document provides detailed information about the Oracle® Hospitality OPERA Cloud Distribution Availability >Inventory Calculation.

DISCLAIMER: note that the interfaces names on the embedded screen shots are samples only and may not reflect the original interface names that you are using. If particular standards have must be observed for specific interfaces, they are noted accordingly.

#### **Purpose**

OPERA Cloud Distribution is designed to create efficiency for hotels by developing direct connections to high value Online Travel Agents (OTA) with a cloud native reservation connected directly to the source of availability, rate, and inventory (ARI).

#### **Audience**

This document is intended for customers subscribed to OPERA Cloud Distribution.

#### **Customer Support**

To contact Oracle Customer Support, access the Customer Support Portal at the following URL: [https://iccp.custhelp.com.](https://iccp.custhelp.com)

When contacting Customer Support, please provide the following:

- Product version and program/module name.
- Functional and technical description of the problem (include business impact).
- Detailed step-by-step instructions to re-create.
- Exact error message received.
- Screen shots of each step you take.

#### **Documentation**

Oracle Hospitality product documentation is available on the Oracle Help Center on the [Oracle Help Center](https://docs.oracle.com/en/industries/hospitality/hotels.html).

#### **Revision History**

#### **Table Revision History**

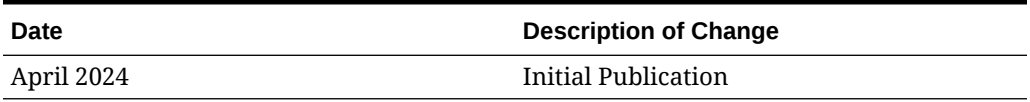

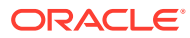

## <span id="page-4-0"></span>1 Introduction

The Inventory section shows the room availability and sell limits of your Property Management System as well as sell limits set for channels.

From the Availability main menu, select Inventory. In this section, you can:

- Search and view the House and Room Type Inventory and Sell Limits.
- Search, view, create, and update Channel Sell Limits.

The calculation of inventory in OPERA Cloud Distribution is influenced in different ways for generic property availability as well as for different channels.

In general, your available rooms are calculated with physical rooms: subtract or add Sell Limits, subtract Out of Order rooms (OOO) and subtract Rooms Sold.

If the inventory has no minus values (no overbooking), the calculation is simple.

If one or more room types are overbooked, and others not, and rooms are still available in your property, there are different options for how the inventory is calculated.

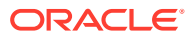

## <span id="page-5-0"></span>2 Overbooking Protection

The Overbooking Protection parameter protects your property as best as possible against overbooking. With the active parameter, the sum of all available room types is never higher than the total available rooms in your property. The availability per room type is always automatically adjusted accordingly.

In the common way, the availability per room type is equal or lower than the total availability in your property, but the sum of all available room types can be higher than the total availability in your property.

#### **Setting the Overbooking Protection Parameter**

From the Configuration main menu, select Inventory Management and then select Inventory.

The General Configuration option offers general configuration that is used in Availability > Inventory and Shop and Book functionality.

Select the Add button in the middle of the screen to create the record. Use the pencil on the right hand side of the record to edit the configuration. For more information about General Configuration, see OPERA Cloud Distribution User Guide > Inventory Management section.

- **Overbooking Protection OFF**: The maximum available rooms per room type until the maximum available rooms per property is reached.
- **Overbooking Protection ON**: Distributes the total available rooms to the room types as a percentage. Select this check box if the sum of all available rooms shall never be higher than the total available rooms in your property.

#### **Overbooking Protection Example 1: Without House Limit**

Your property has 300 Rooms with 3 room types (A, B, C), each with 100 rooms and 250 reservations for room type A.

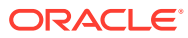

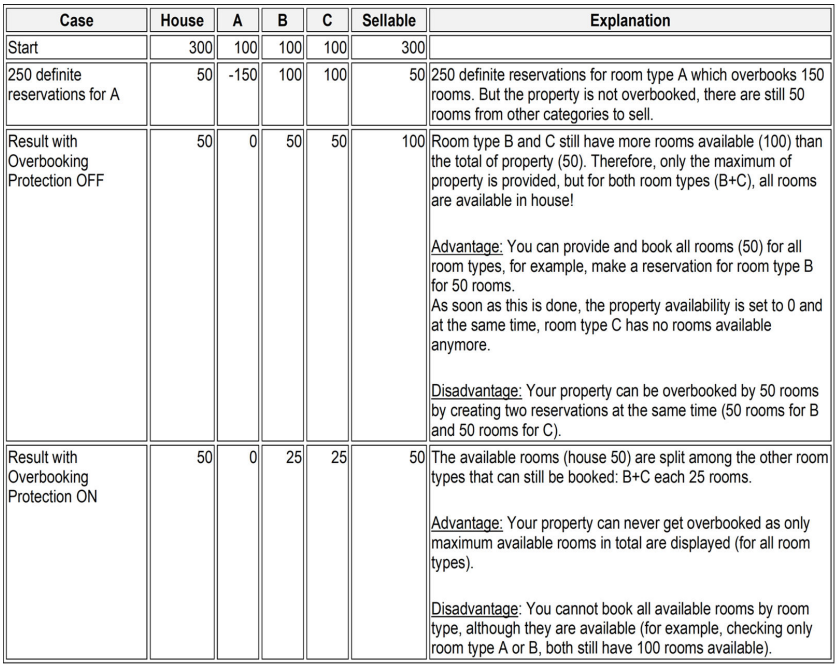

#### **Overbooking Protection Example 2: With House Limit**

Your property has 300 Rooms with 3 room types (A, B, C), each with 100 rooms and the house limit set to reduce the available rooms.

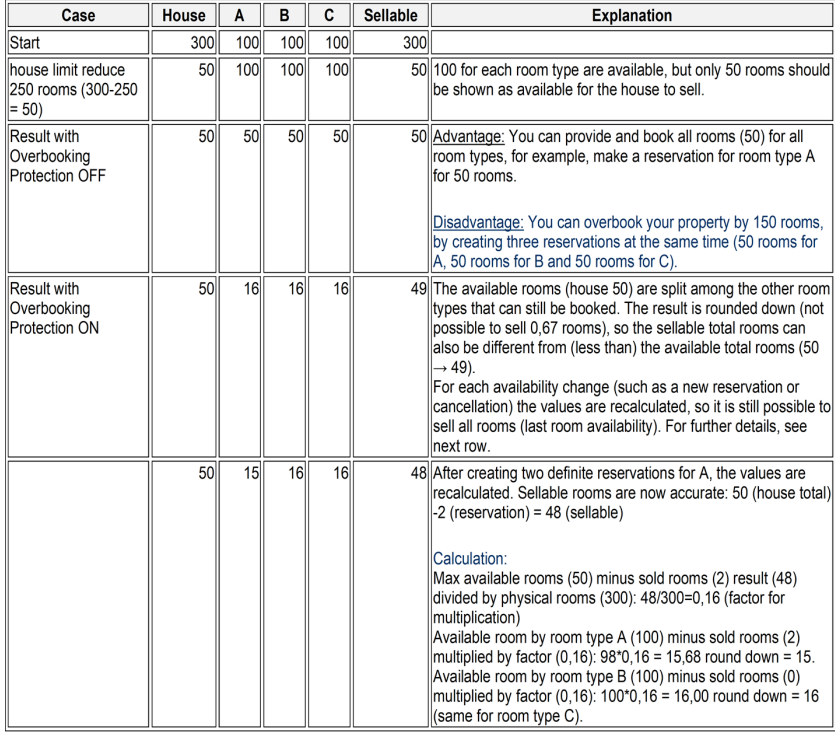

## <span id="page-7-0"></span>3 Inventory Calculation

The following examples show you different options with the information of calculation.

**Example 1: No Rooms Sold and No Out of Order**

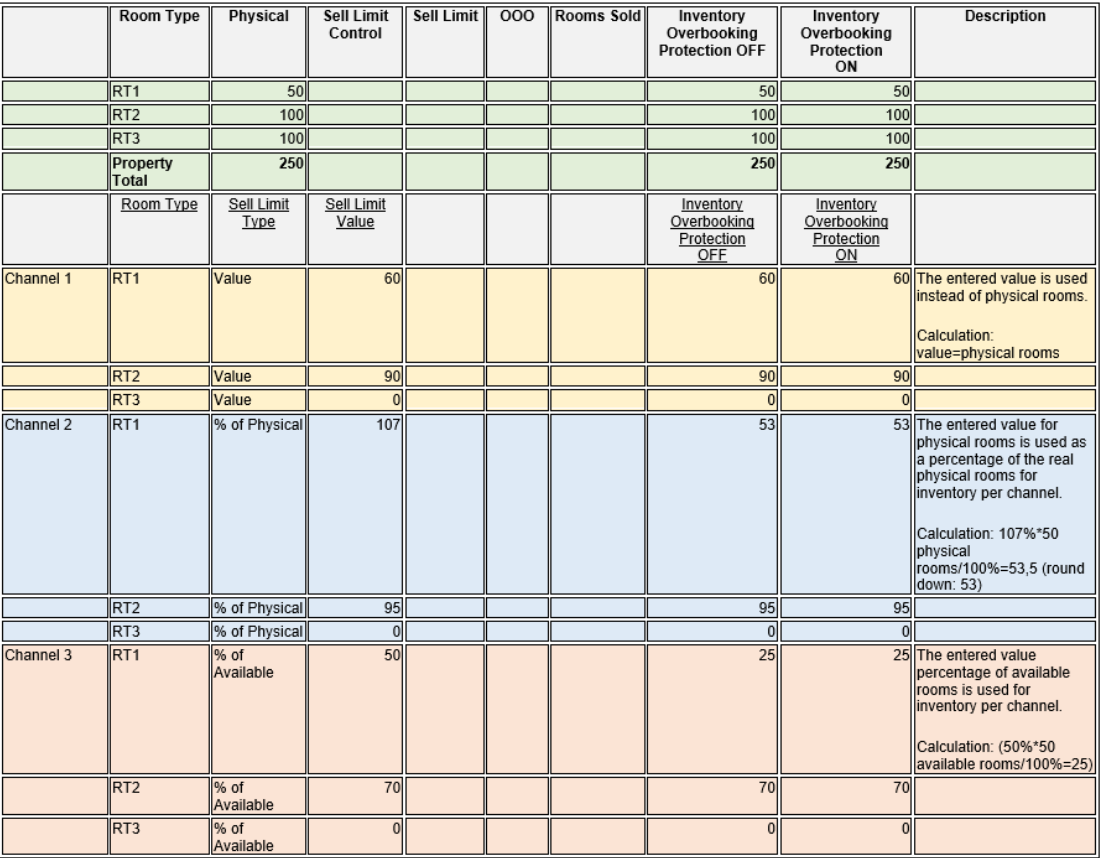

**Example 2: A Moderate Sell, a Few Out of Order, and No Sell Limit**

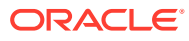

|           | <b>Room Type</b>      | Physical       | <b>Sell Limit Control</b> | <b>Sell Limit</b> | 000 | <b>Rooms Sold</b> | <b>Inventory Overbooking</b><br>Protection<br>OFF | <b>Inventory Overbooking</b><br>Protection<br>ON | <b>Description</b>                                                           |
|-----------|-----------------------|----------------|---------------------------|-------------------|-----|-------------------|---------------------------------------------------|--------------------------------------------------|------------------------------------------------------------------------------|
|           | RT <sub>1</sub>       | 50             |                           |                   | 5   | 20                | 25                                                |                                                  | 25 (Sell Limit (In case not<br>set: physical rooms)<br>minus OOO) minus Sold |
|           | RT <sub>2</sub>       | 100            |                           |                   |     | 70                | 30                                                |                                                  | 30 (Sell Limit (In case not<br>set: physical rooms)<br>minus OOO) minus Sold |
|           | RT <sub>3</sub>       | 100            |                           |                   |     | 85                | 15                                                |                                                  | 15 (Sell Limit (In case not<br>set: physical rooms)<br>minus OOO) minus Sold |
|           | <b>Property Total</b> | 250            |                           |                   | 5   | 175               | 70                                                |                                                  | 70 (Sell Limit (In case not<br>set: physical rooms)<br>minus OOO) minus Sold |
|           | Room Type             | Type           | Sell Limit<br>Value       |                   |     |                   | Inventory Overbooking<br><b>Protection OFF</b>    | <b>Inventory Overbooking</b><br>Protection<br>ON |                                                                              |
| Channel 1 | RT <sub>1</sub>       | Value          | 60                        |                   |     |                   | 35                                                |                                                  | 35 (Channel Sell Limit<br>minus OOO) minus Sold                              |
|           | RT <sub>2</sub>       | Value          | 90                        |                   |     |                   | 20                                                |                                                  | 20 (Channel Sell Limit<br>minus OOO) minus Sold                              |
|           | R <sub>t3</sub>       | Value          |                           |                   |     |                   | $\Omega$                                          |                                                  | Ol Channel Sell Limit<br>minus OOO) minus Sold                               |
| Channel 2 | RT <sub>1</sub>       | % of Physical  | 107                       |                   |     |                   | 28                                                |                                                  | 28 (Channel Sell Limit<br>minus OOO) minus Sold                              |
|           | RT <sub>2</sub>       | % of Physical  | 95                        |                   |     |                   | 25                                                |                                                  | 25 (Channel Sell Limit<br>minus OOO) minus Sold                              |
|           | R <sub>T3</sub>       | % of Physical  |                           |                   |     |                   |                                                   |                                                  | OlcChannel Sell Limit<br>minus OOO) minus Sold                               |
| Channel 3 | RT <sub>1</sub>       | % of Available | 50                        |                   |     |                   | 12                                                |                                                  | 12 Percentage of available<br>rooms.                                         |
|           | RT <sub>2</sub>       | % of Available | 70                        |                   |     |                   | $\overline{21}$                                   |                                                  | 21 Percentage of available<br>rooms.                                         |
|           | RT <sub>3</sub>       | % of Available |                           |                   |     |                   |                                                   |                                                  | 0 Percentage of available<br>lrooms.                                         |

**Example 3: A Moderate Sell, a Few Out of Order, and Room Type Sell Limit**

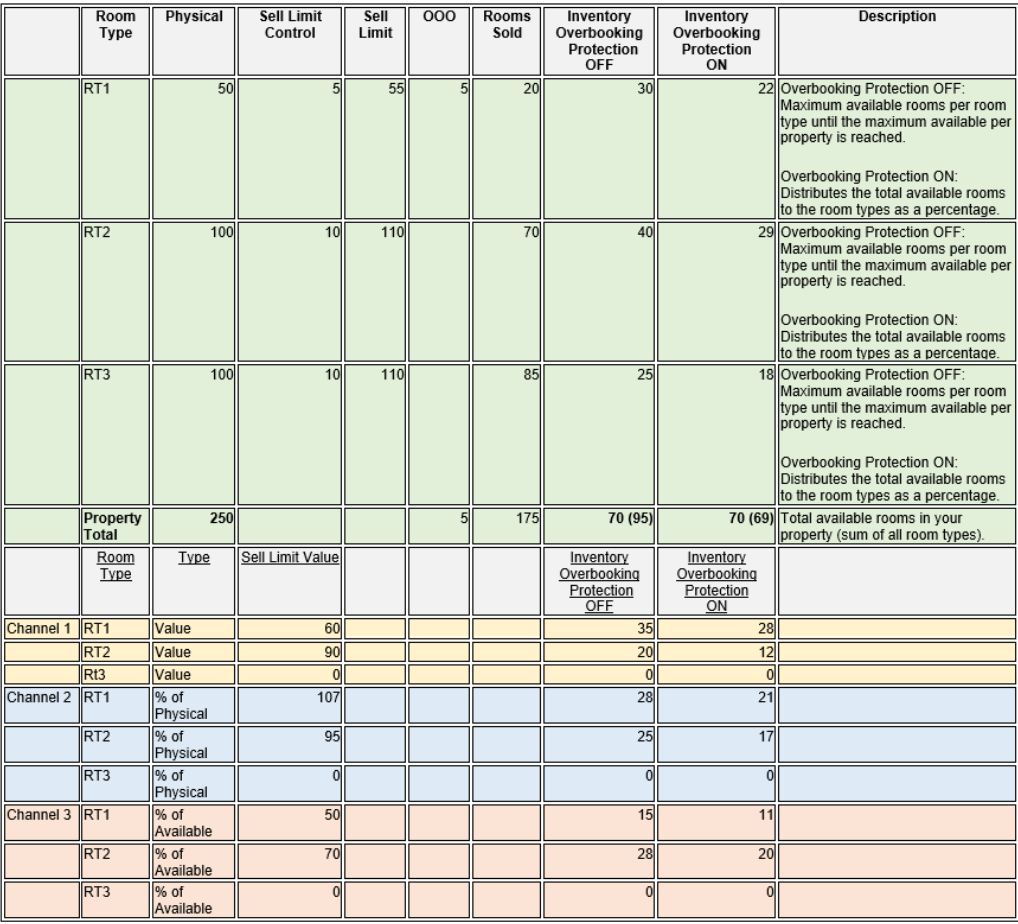

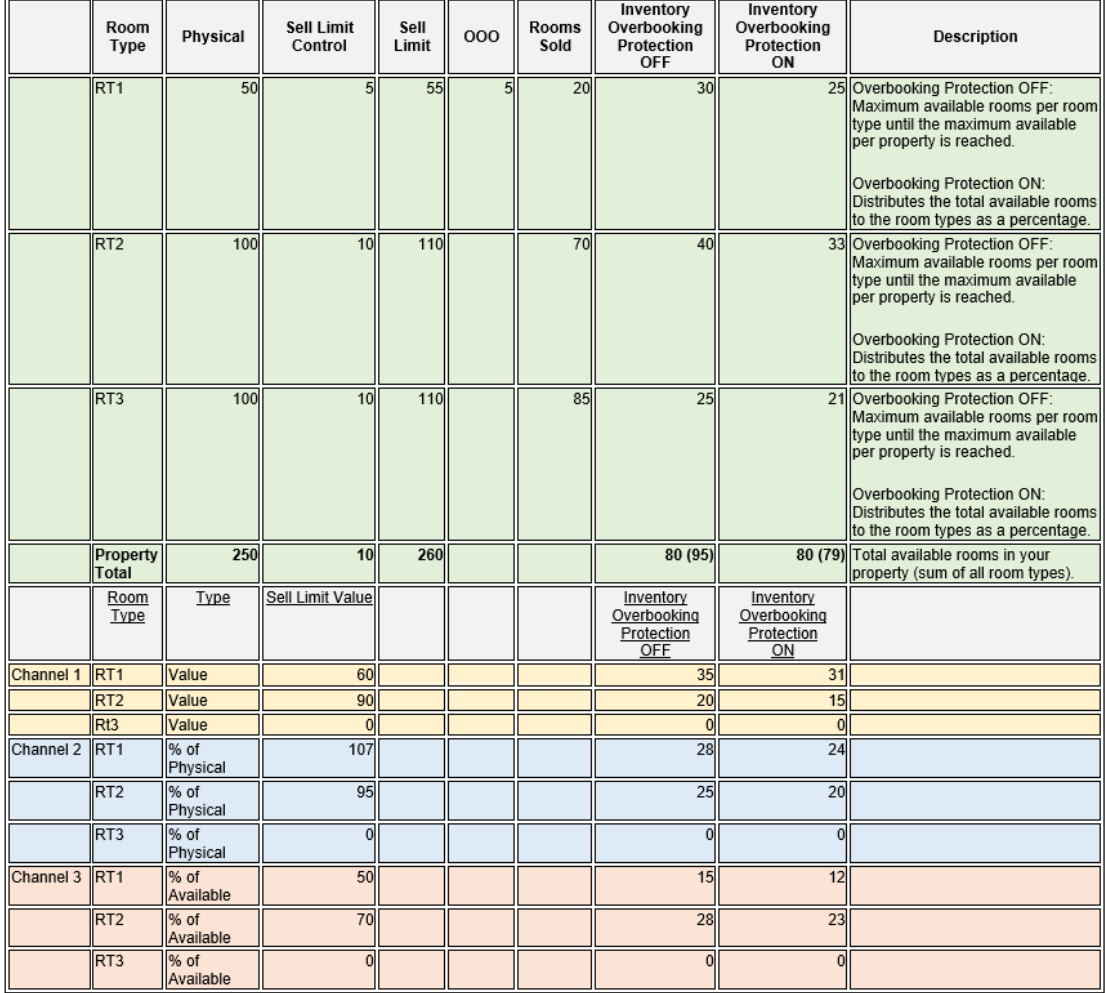

#### **Example 4: A Moderate Sell, a Few Out of Order, Room Type Sell Limit, and House Sell Limit**

**Example 5: One Room Type Overbooked, a Few Out of Order, Room Type Sell Limit, and House Sell Limit**

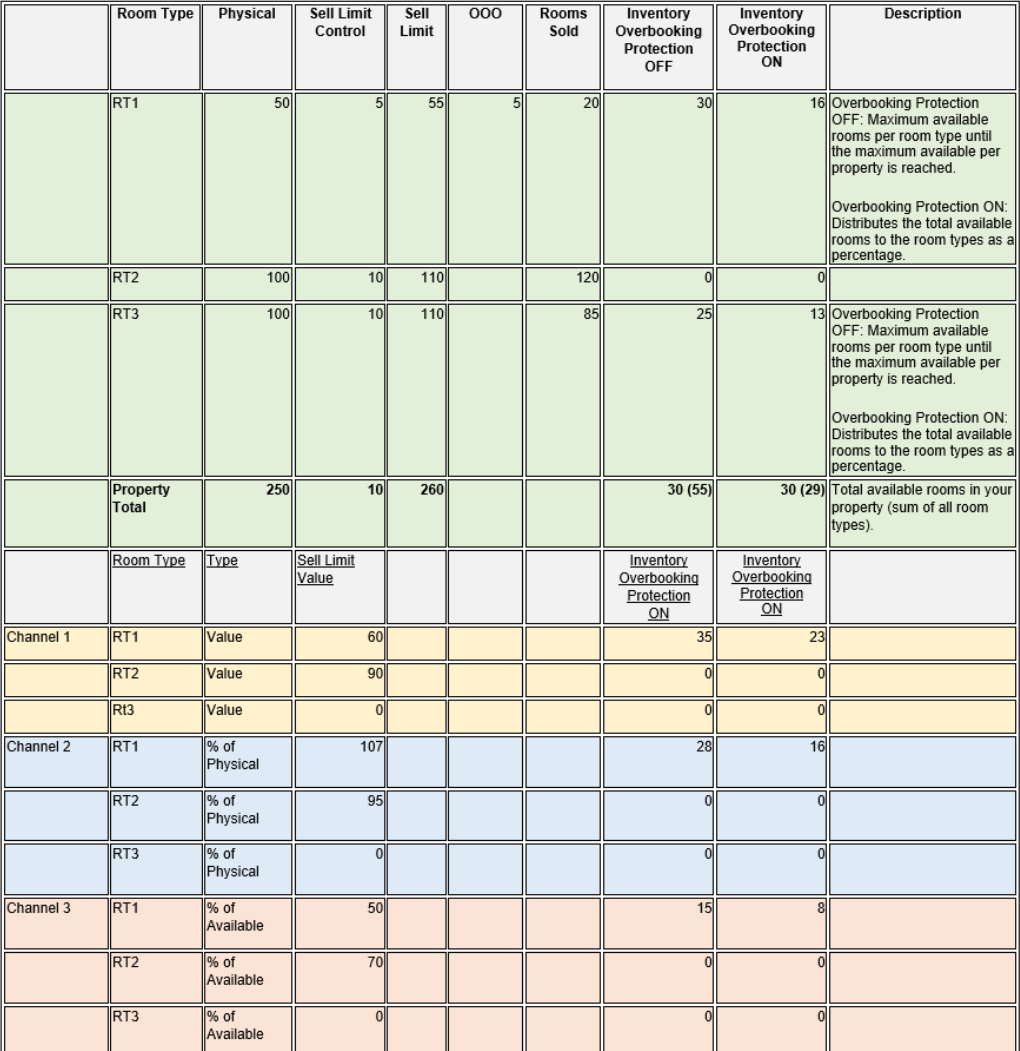

**Example 6: Available Rooms for House and Channels with Different House Sell Limits and Room Type Sell Limits for one Room Type**

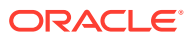

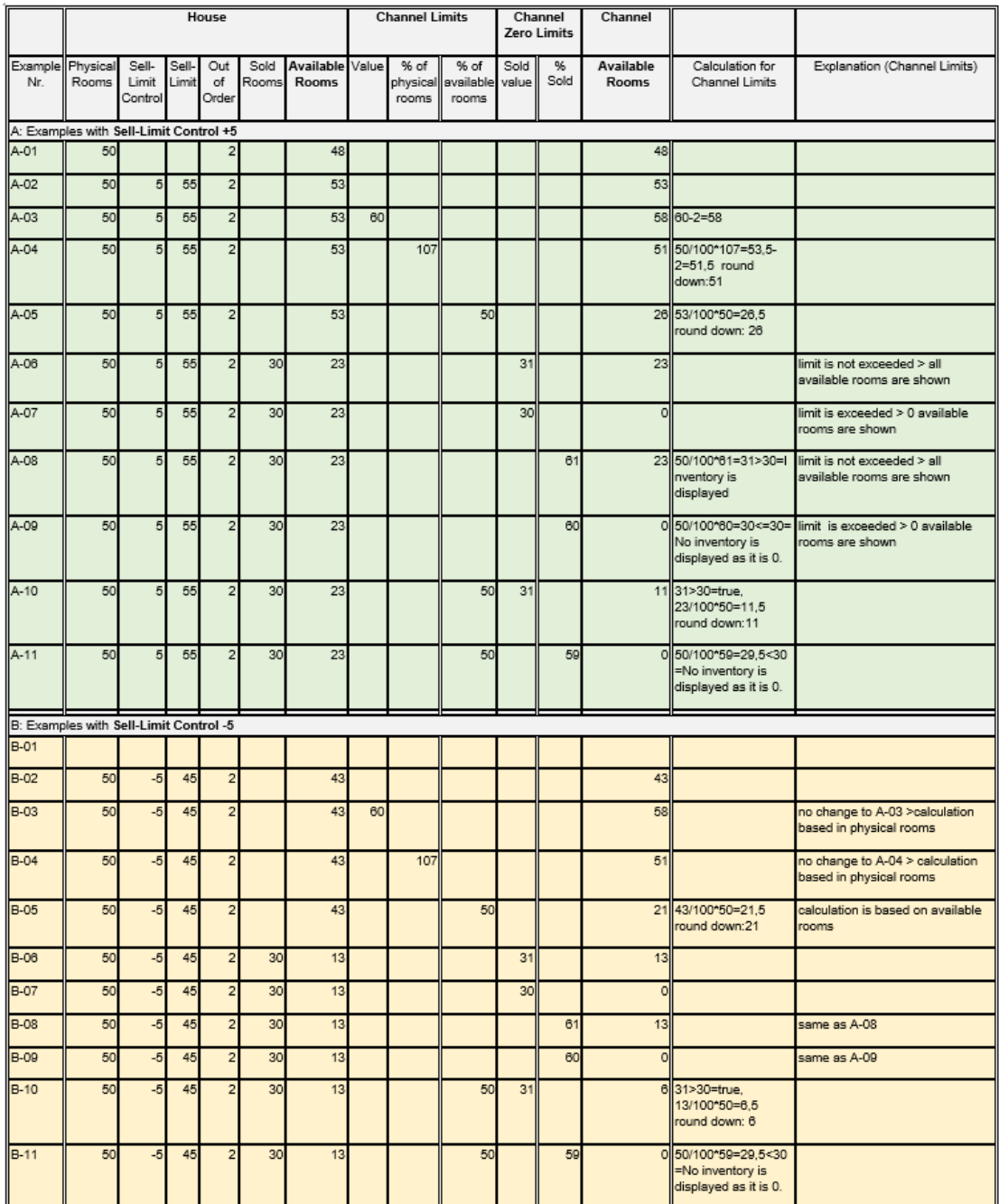